#### **GeoGebra en enseñanza de las Matemáticas. Profundización y experimentación.**

#### Autor.

 Antonio Berhó Rodríguez es funcionario del Cuerpo de Profesores de Educación Secundaria Obligatoria y con destino definitivo en el IES Emilio Alarcos de Gijón, Asturias.

 El curso 2010-2011 imparto docencia en un grupo de Primero de Bachillerato de Ciencias, en tres Terceros de la ESO y en un Cuarto de la ESO opción B.

#### Grupo de alumnos en el que se ha realizado la experimentación.

 El proceso de experimentación de los materiales creados con GeoGebra se ha realizado con un grupo de 3º de la ESO formado por catorce alumnos de un agrupamiento bilingüe, el resto del grupo cursa un programa de diversificación curricular de dos años. Es un grupo que prácticamente no presenta ausencias a clase, no destaca en el centro por su rendimiento académico sin alumnado repetidor. Una vez marcado el trabajo suelen hacerlo sin grandes dificultades y no presentan problemas de comportamiento. Todos tenían alguna experiencia previa de cursos anteriores en el manejo de las herramientas del programa GeoGebra.

#### Objetivos de la experiencia.

- 1. Incorporar al lenguaje y formas habituales de argumentación, las distintas formas de expresión matemática (numérica, algebraica, de funciones, geométrica...) con el fin de mejorar su comunicación en precisión y rigor.
- 2. Aprovechar la visualización dinámica e interactiva que ofrece GeoGebra para profundizar y mejorar la observación y análisis de conceptos y relaciones matemáticas y favorecer así el aprendizaje autónomo y la interrelación entre el alumno.
- 3. Cuantificar ciertos aspectos de la realidad para interpretarla mejor, empleando distintas clases de números y elementos geométricos mediante la realización de cálculos adecuados a cada situación.
- 4. Valorar las virtudes del lenguaje algebraico y valerse de él para representar situaciones diversas.
- 5. Utilizar las propiedades de los movimientos en el plano. Conocer las regularidades, las propiedades y las leyes de los poliedros y de los cuerpos redondos.
- 6. Conocer características generales de las funciones y, en particular, de las funciones lineales, de sus expresiones gráfica y analítica, de modo que puedan formarse juicios valorativos de las situaciones representadas.
- 7. Tratar, en los procesos de resolución de problemas, aspectos del modo de trabajo matemático como la formulación de conjeturas, la realización de inferencias y deducciones, organizar y relacionar información.
- 8. Conocer técnicas heurísticas para la resolución de problemas y desarrollar estrategias personales, utilizando recursos variados y valorando la riqueza del proceso matemático de resolución.
- 9. Utilizar herramientas tecnológicas para facilitar los cálculos de tipo numérico, algebraico o estadístico, la representación de funciones y la comprensión de propiedades geométricas.
- 10. Fomentar en el alumnado motivación, actitud positiva, aumento del atractivo hacia las matemáticas, el trabajo autónomo y la iniciativa, el trabajo personal, el trabajo en grupo, el intercambio de experiencias, aprender por experiencia personal, aprender utilizando las Nuevas Tecnologías, aumentar el interés por la lectura y la escritura comprensivas.

# Contenidos matemáticos estudiados.

 Los bloques que se señalan a continuación se han extraído de la programación didáctica de Tercero de la ESO, figuran con la misma numeración y notación que en ella aparecen.

# **Bloque 1: Contenidos comunes**

- Planificación y utilización de estrategias en la resolución de problemas, tales como el recuento exhaustivo, la inducción o la búsqueda de problemas afines, y comprobación del ajuste de la solución a la situación planteada.
- Descripción verbal de relaciones cuantitativas y espaciales y procedimientos de resolución utilizando la terminología precisa.
- Interpretación de mensajes que contengan informaciones de carácter cuantitativo o simbólico o sobre elementos o relaciones espaciales.
- Confianza en las propias capacidades para afrontar problemas, comprender las relaciones matemáticas y tomar decisiones a partir de ellas.
- Perseverancia y flexibilidad en la búsqueda de soluciones a los problemas y en la mejora de las encontradas.
- Utilización de herramientas tecnológicas para facilitar los cálculos de tipo numérico, algebraico o estadístico, las representaciones funcionales y la comprensión de propiedades geométricas.

# **Bloque 4: Geometría**

- Determinación de figuras a partir de ciertas propiedades. Lugar geométrico.
- Aplicación de los teoremas de Thales y Pitágoras a la resolución de problemas geométricos y del medio físico.
- Traslaciones, simetrías y giros en el plano. Elementos invariantes de cada movimiento.
- Uso de los movimientos para el análisis y representación de figuras y configuraciones geométricas.
- Identificación de planos de simetría en los poliedros.
- Reconocimiento de los movimientos en la naturaleza, en el arte y en otras construcciones humanas.
- Coordenadas geográficas y husos horarios. Interpretación de mapas y resolución de problemas asociados.
- Curiosidad e interés por investigar sobre formas, configuraciones y relaciones geométricas.

# **Bloque 5: Funciones y gráficas**

- Análisis y descripción cualitativa de gráficas que representan fenómenos del entorno cotidiano y de otras materias.
- Análisis de una situación a partir del estudio de las características locales y globales de la gráfica correspondiente: dominio, continuidad, monotonía, extremos y puntos de corte. Uso de las tecnologías de la información para el análisis conceptual y reconocimiento de propiedades de funciones y gráficas.
- Formulación de conjeturas sobre el comportamiento del fenómeno que representa una gráfica y su expresión algebraica.
- Análisis y comparación de situaciones de dependencia funcional expresadas mediante tablas y enunciados.
- Utilización de modelos lineales para estudiar situaciones provenientes de los diferentes ámbitos de conocimiento y de la vida cotidiana, mediante la confección de la tabla, la representación gráfica y la obtención de la expresión algebraica.
- Utilización de las distintas formas de representar la ecuación de la recta.

### Condiciones del aula de ordenadores y forma de uso.

 El centro cuenta con tres aulas de informática todas dotadas de forma similar, disponen de conexión a Internet y están instaladas en red. Todos los equipos cuentan con el sistema operativo Windows XP SP3, paquete ofimático Microsoft Office 2003 con licencia de la Consejería de Educación y Ciencia del Principado de Asturias, navegador Internet Explorer 8, Adobe Acrobat. Todas las aulas de informática tienen la misma distribución, en forma de U. Se construyó una meseta de madera alrededor de cada uno de las aulas y en ellas se encuentran los equipos. Existe bastante espacio tanto para los equipos como para que el alumnado pueda trabajar, escribir y desplegar cuadernos, libros, etc.

 Tanto profesores como alumnos accedemos a los sistemas informáticos con nombre de usuario y una clave. Sólo los profesores contamos con un disco duro virtual, los alumnos suelen emplean llaves USB.

 La instalación de cualquier software que se necesite para la actividad en estas aulas de ordenadores pasa por el coordinador TIC y ha de preverse con tiempo para que estén disponibles en los equipos cuando se realice la actividad.

 Las aulas de informática han de reservarse con tiempo, existen unas horas ya fijadas desde principio de curso para ciertas materias quedando el resto de la jornada semanal para un uso racional

#### Ítem didáctico de Geogebra.

 El material con el que se ha trabajado inicialmente se incluyó en una Web y en un CD para el uso tanto en el aula de informática como en el aula-grupo con un cañón y un ordenador portátil. Una vez finalizada la experimentación se está modificando este material, eliminando en gran mediada la estructura para Web, retirando elementos de navegabilidad, enlaces a otros documentos HTML de la propia Web, hojas de estilos, etc. de manera que todo el material más lo nuevo que se ha ido creando o que ha surgido a la hora de trabajar con los alumnos pueda ser incorporado en breve a un curso completo en la plataforma Moodle.

 Los applets que fui creando con GeoGebra recogen los contenidos de los temas anteriormente señalados. Además se incluyeron applets que facilitaran la corrección de la mayoría de los problemas tratados en el aula-grupo. Así mismo se incluyó un ítem de autoevalución, muy útil para valorar los conocimientos adquiridos por el alumnado y a la vez a ellos les valía como indicador de qué aspectos debían mejorar.

 Para el alumnado que de forma individual quisiera profundizar en el estudio de algunas de las cuestiones tratadas en el aula se incluyeron varios temas adicionales con sus correspondientes applets. Tal fue el caso de algunas curvas interesantes obtenidas sólo con una circunferencia y una recta. Muy interesantes para algunos fueron las aquellas curas relacionadas con los problemas de la geometría clásica: cuadratura de un círculo, trisección de un ángulo.

#### Recursos auxiliares.

*Descripción de los mismos*. Además de los ítems didácticos y las fichas del alumno en formato PDF y en papel se han utilizado los siguientes recursos:

- Esquemas explicativos de los temas que se han trabajado. Se adjunta más adelante algunos de los modelos utilizados.
- Textos científicos relacionados con los temas estudiados. Se procuró que fueran lo más variado posible desde textos clásicos, como los electos de Euclides en una versión digitalizada en griego, latín y francés, donde el alumnado pudo entender y comprobar como se publicaban los textos científicos en siglos pasados hasta textos más modernos. Entre ellos podemos citar: Greek Mathematics I de I. Thomas; Amazing Traces of a Babylonian Origin in Greek Mathematics de J. Friberg y Pythagorean Theorem de E. Maor
- Hojas de ejercicios. Muy variadas y estructuradas por apartados.
- Videos matemáticos de las series Universo Matemático y Más por Menos.
- Guiones para la elaboración de trabajos y cuestionarios relacionados con los textos leídos o con los videos reproducidos en el aula.
- Otros recursos multimedia. Aplicaciones Flash.
- Otro software adicional: paquete ofimático Office2003, Adobe Acrobat.
- Cuaderno de trabajo del alumno.
- Un CD con el contenido de la experimentación, ítems, hojas de trabajo, etc.

 En las páginas siguientes se muestran algunos de los esquemas de los temas que se desarrollarán a lo largo del curso.

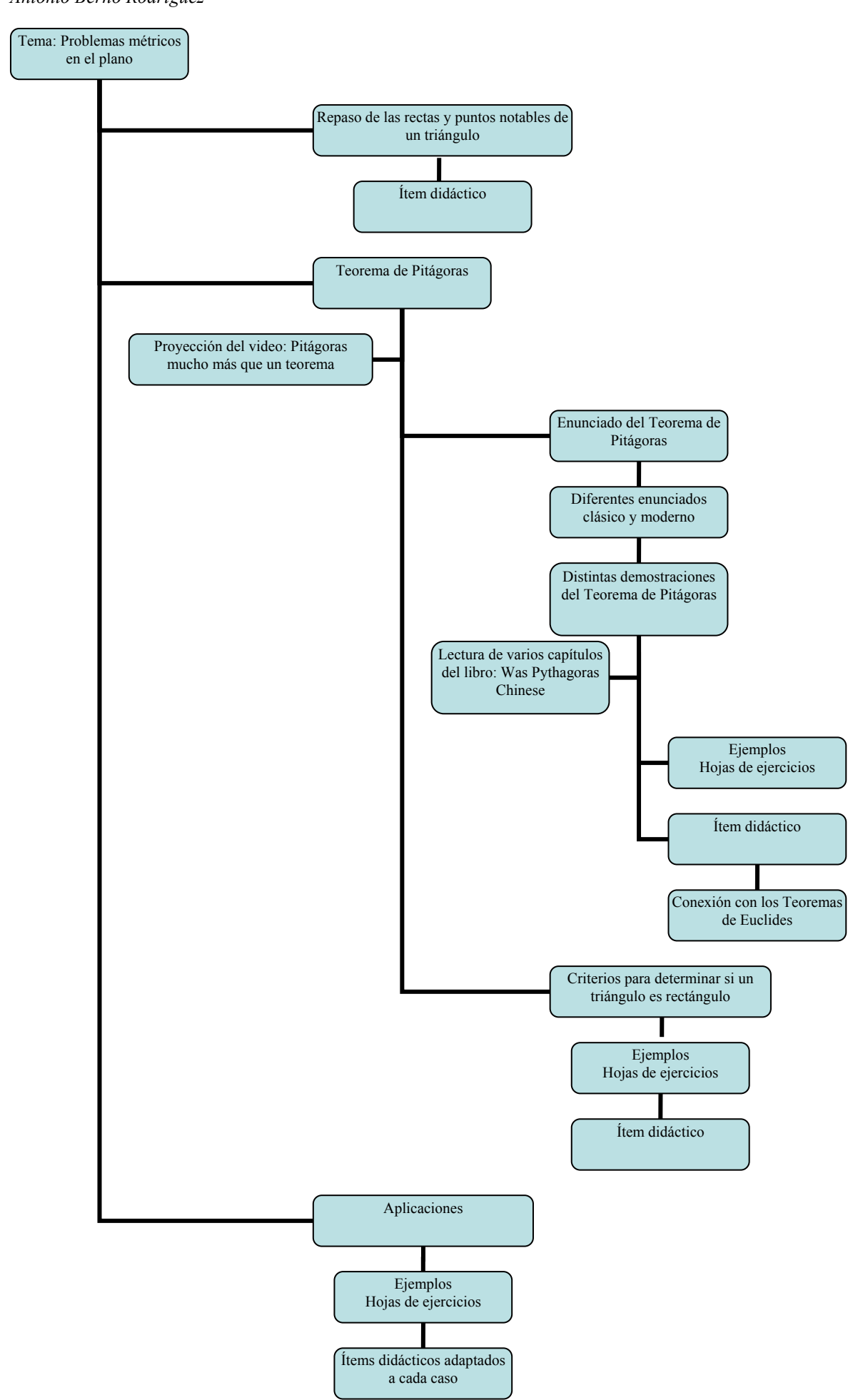

*GeoGebra en la enseñanza de las Matemáticas. Experimentación Antonio Berhó Rodríguez*

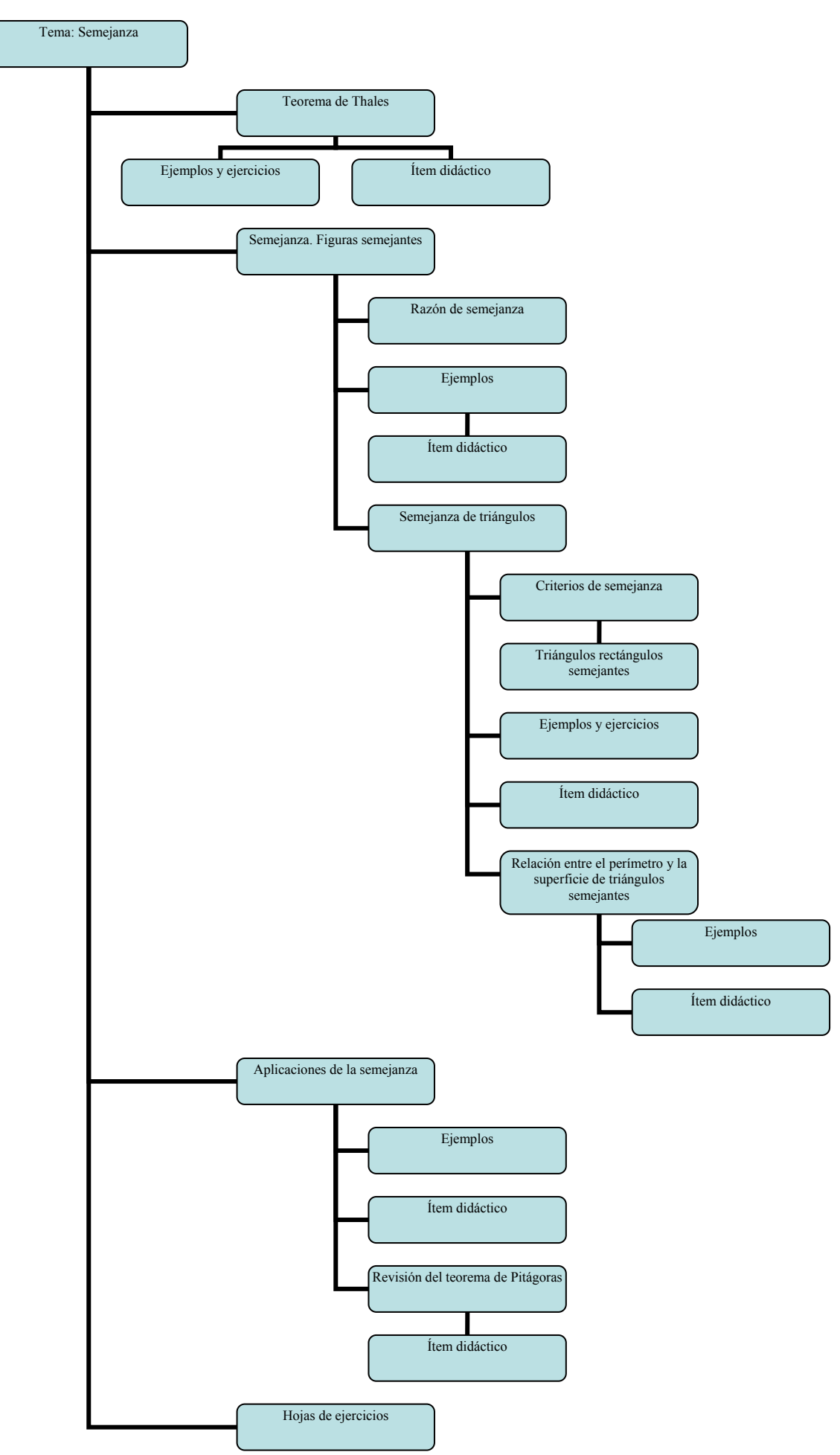

*Explicación de cómo y cuándo se usaron en la experimentación*. Al inicio de cada tema se presenta un esquema de actuación en el que se indica detalladamente cada uno de los apartados que se van a trabajar. En él se señalan que recursos se van a emplear ya sean ítems didácticos con GeoGebra, hojas de ejercicios, textos científicos, videos, etc.

 Al final de cada apartado se entrega al alumnado una hoja de ejercicios para que desarrollen en su cuaderno de trabajo. Dichas hojas contienen ejercicios similares a los realizados en el aula-grupo.

 El cañón de proyección se empleo para introducir la Web de trabajo, recordar el uso básico del programa GeoGebra, analizar alguno de los ítems didácticos que luego emplearía el alumnado.

 Tanto la pizarra tradicional como la pizarra digital se emplearon para resolver los ejemplos y ejercicios propuestos en cada uno de los apartados de cada tema.

### Descripción del desarrollo de la experiencia.

*Esquema del diario de clase. Anotaciones más relevantes*. Para el diario de trabajo se ha empleado, por necesidades de organización, el propio diario de clase y no se ha diseñado ni adaptado ningún otro diario de trabajo. Esta dividido en tres partes muy diferentes unas de las otras. La primera es una tabla de doble entrada que contiene en la primera columna los nombres de los alumnos que forman el grupo y en la primera línea horizontal los días el año que en los que existe docencia directa en el grupo. En esa parte del diario de clase se anotan las faltas de asistencia, los retrasos, las calificaciones, las notas de salidas a la pizarra, actividades de clase, actividades para casa, códigos de conducta y comportamiento en el aula.

 La segunda parte del diario de clase está dividido también en el mismo número de días lectivos. En cada día se realizan las anotaciones dos objetivos previstos, contenidos tratados, ejemplos y ejercicios realizados. Se anotan también los detalles más relevantes ocurridos en el aula-clase, aula de pizarra digital o aula de informática, las dificultades encontradas por el alumnado para ser tratadas con posterioridad en las reuniones de departamento e ir ajustando la programación didáctica correspondiente. De esta parte sale la información necesaria para elaborar las diferentes pruebas escritas. En esta parte del diario aparecen las anotaciones correspondientes a las diferentes sesiones dedicadas a la experimentación.

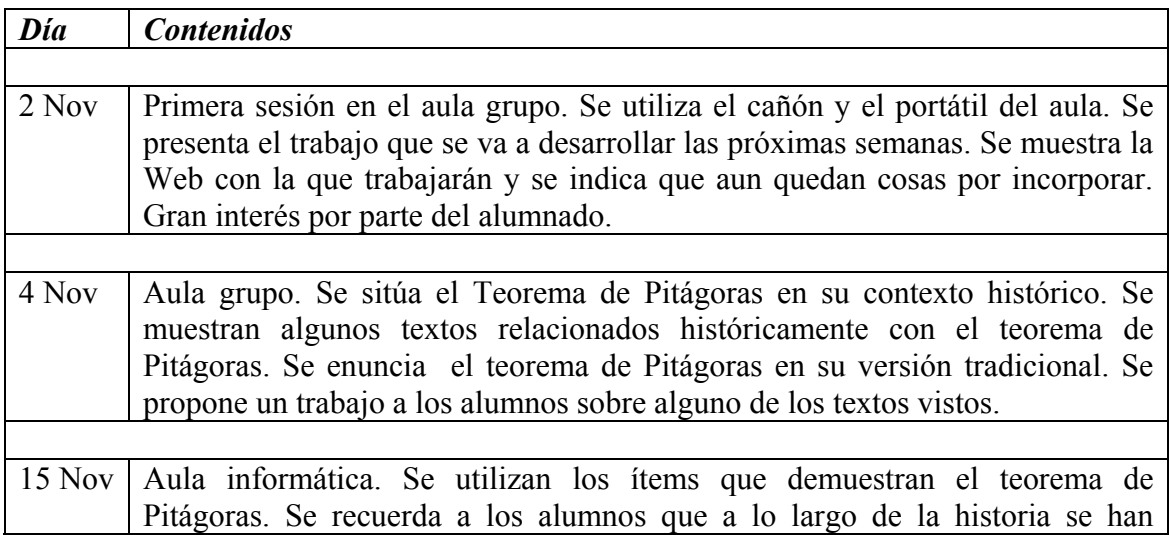

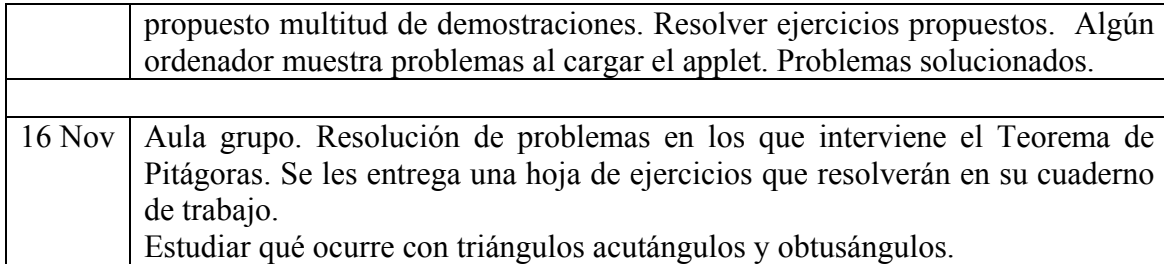

 La tercera parte del diario de clase consiste en una hoja individualizada para cada alumno del grupo. Es una hoja en la que se pueden realizar más anotaciones que en las dos partes anteriores. En ella se recogen todas las anotaciones necesarias que aparecen en la parte de Criterios de Calificación y Evaluación de la Programación Didáctica del curso, se proponer tareas individualizadas, tareas de recuperación, tareas diferentes (según legislación de la Consejería de Educación del Principado de Asturias) para cumplir con el plan de atención al alumnado que repite curso, información para el informe que ha de entregarse a final de curso a cada alumno señalando aquellos contenidos que el alumno ha de preparar para la prueba extraordinaria de Septiembre. De la segunda y tercera parte del diario de clase sale la información para realizar las fichas de información para Inspección, Centro, tutores, alumnado, padres y madres.

 Así en los apartados correspondientes a los períodos lectivos que se han dedicado a la experimentación en el aula de informática o bien se ha hecho uso del carrito portátil, aparecen anotaciones, indicaciones, comentarios para tareas posteriores, reformas en alguna de las hojas de trabajo o en las fichas del alumno, se anota la posibilidad de añadir para otro momento alguna escena diferente, modificar textos o colores en función de los equipos informáticos con los que se cuenta. También aparecen reflexiones sobre la motivación del alumnado, como ha cambiado la motivación del alumnado hacia las matemáticas al utilizar las Nueva Tecnologías, el interés por poder seguir realizando actividades y experimentando de forma independiente los alumnos en sus casas. Esto ha influido para realizar las modificaciones necesarias para utilizar la plataforma moodle.

*Número de sesiones en el aula de ordenadores y en el aula normal*. Se han realizado varias sesiones con cañón y un portátil para explicar y analizar la Web creada para tal fin, recordar el funcionamiento básico del programa GeoGebra, resolver algunos ejemplos previamente propuestos en las sesiones anteriores. El resto de las semanas se han alternado dos o tres sesiones en el aula de informática y el resto en el aula grupo con el cañón y portátil.

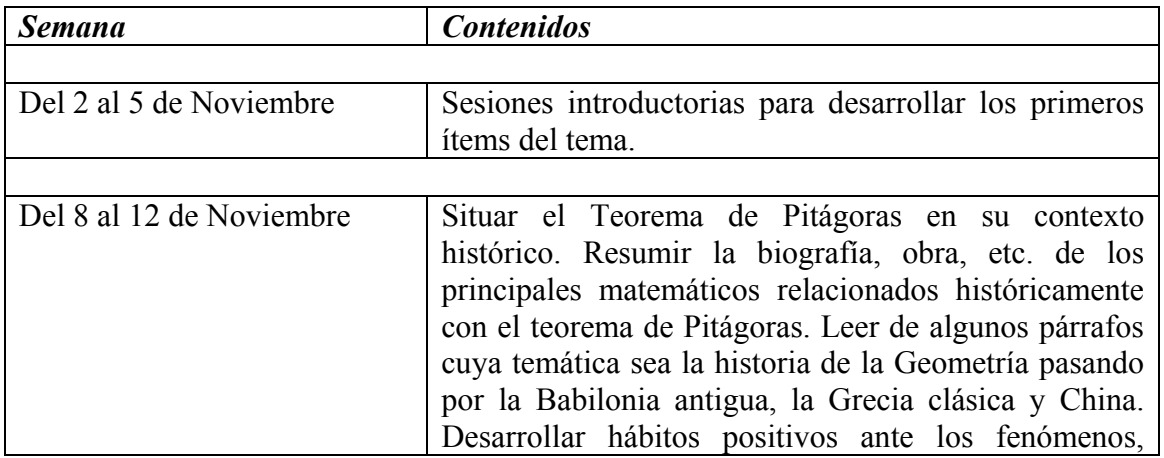

*Antonio Berhó Rodríguez*

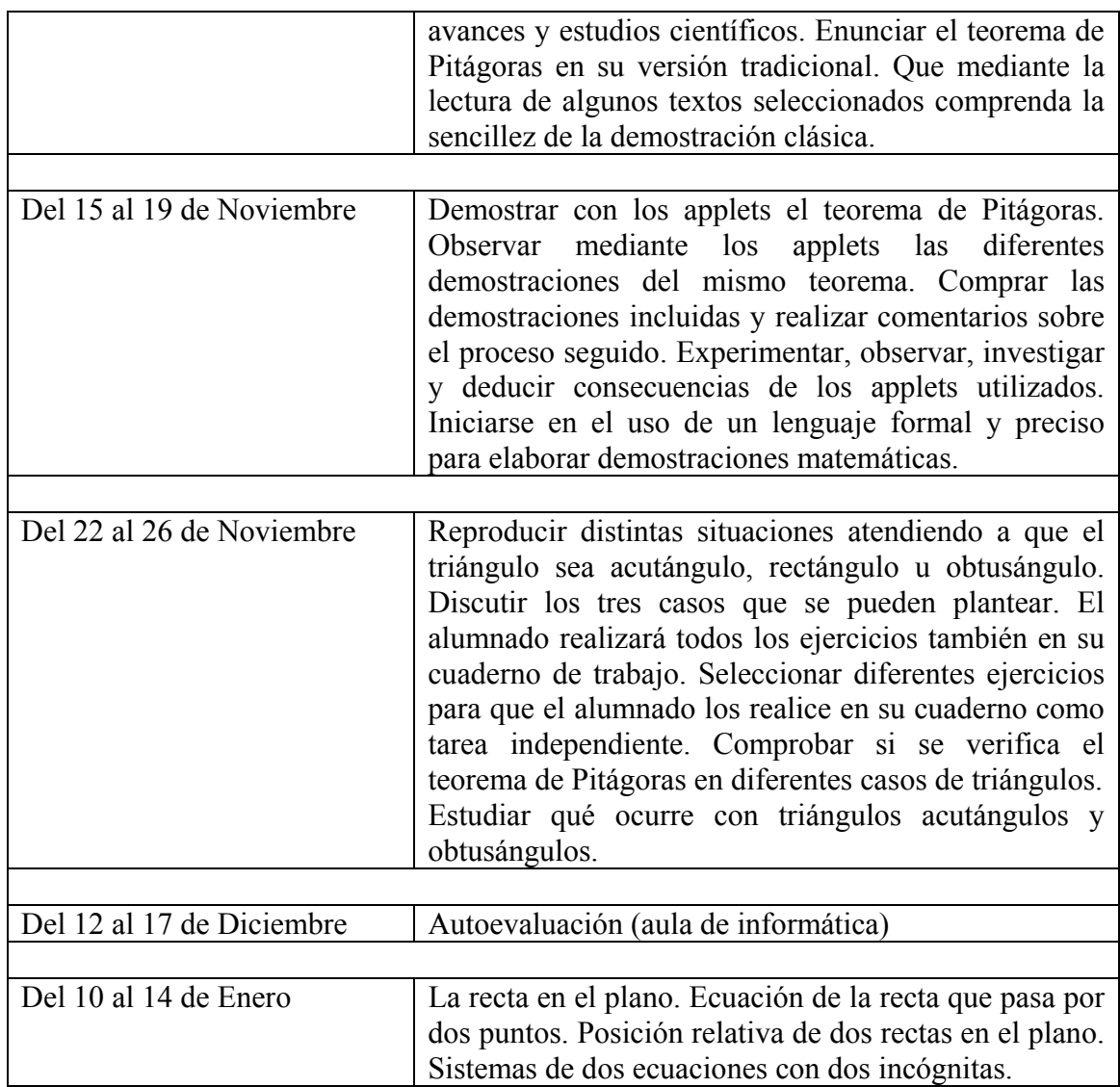

*Metodología empleada*. La actividad de enseñar no se puede circunscribir a un método porque cada momento es diferente; lo que ha ido bien un año, va regular o mal al siguiente; cada grupo de estudiantes tiene unas características que lo hacen diferente a los otros. Las normas metodológicas que se enumeran tienen valor orientativo, y su adaptación a la realidad de la clase es un problema personal de cada profesor, siempre teniendo presente que al finalizar la etapa, los alumnos deben haber desarrollado una serie de competencias básicas.

 Teniendo en cuenta que los contenidos más complejos siempre estarán fuera de las posibilidades de comprensión de algunos estudiantes es necesaria una metodología adecuada y adaptada para todo tipo de alumnado. Esta manera de desarrollar parte de los contenidos de un curso suelen motivar más a este tipo de alumnado ya que proporciona diferentes ritmos, el dinamismo de las actividades con el que no se puede contar en un aula ordinaria facilita en gran medida que el rendimiento de estos alumnos suela variar. Como normas generales básicas deben estar las siguientes:

- Relacionar los conocimientos y experiencias previos con los nuevos.
- Conceder prioridad al trabajo práctico e intuitivo.
- Potenciar el cálculo mental y la capacidad de estimación de resultados y magnitudes.
- Introducir la notación simbólica y las formalizaciones con mucha cautela.
- Utilizar actividades de grupo que favorezcan la discusión y la reflexión sobren las experiencias matemáticas.
- Utilizar diferentes ámbitos de actuación del alumnado como fuente de experiencias matemáticas.
- Tratar de buscar la comprensión antes que la formalización, aplicando los conceptos y procedimientos en la resolución de cuestiones cotidianas del ámbito personal, social o laboral.
- Prestar atención al desarrollo de la comprensión y expresión oral y escrita y al manejo del lenguaje. Para ello se tratará de aprovechar textos de contenido matemático o incluso lectura comprensiva de enunciados, como pueden ser los de las pruebas de diagnóstico.

Básicamente la metodología aplicada en toda la etapa será la misma, adaptada a las necesidades de cada nivel o grupo. En cualquier caso, el bloque de contenidos que se pretende emplear en esta experimentación exige unas formas diferentes de trabajar:

 El bloque de **Geometría** se ha basado ante todo en el análisis y descripción de propiedades y relaciones sobre formas y estructuras geométricas. Para estudiar estos temas se buscan relaciones en la naturaleza o en el mundo del arte, se utilizan recursos manipulativos, programas de geometría dinámica, medios informáticos y audiovisuales. Algunas actividades deben permitir el trabajo en grupo, lo que obliga a los alumnos a entender y a comunicar lo que saben, al tiempo que, si surge una discusión, las ideas erróneas puedan salir. Cuando se trabaje en grupo, se intenta en cada momento repasar anteriormente los conceptos necesarios, animar, aclarar las dudas o romper bloqueos mientras dura la actividad.

 Con el estudio de **Funciones y gráficas** se ha pretendido desarrollar la capacidad de análisis y el sentido crítico ante la información que recibimos. Para trabajar este bloque funcionó muy bien que las actividades empezasen por el tratamiento directo de situaciones reales, que permitan trabajar individualmente o en grupos pequeños. Se aprovecha material obtenido de los medios de comunicación (distribución de población en el mundo, cifras de pobreza o emigración, etc.) para dibujar gráficas, construir tablas y hallar fórmulas algebraicas sencillas. Las actividades consistían en representar gráficas a partir de textos, reconociendo relaciones del mundo que pueden ser representadas; representar gráficas a partir de tablas, reconociendo las ventajas de la información visual sobre la numérica en cuanto a rapidez, posibilidad de obtener nuevos datos.

 El esquema general de trabajo se ha dividido en tres etapas. En la primera etapa se ha realizado una introducción de cada tema. En ella se señala de donde partimos y a donde queremos llegar. Se ha utilizado con frecuencia los esquemas donde se detallan los pasos que hemos de dar. También se han buscado textos en libros de matemáticas o en publicaciones científicas que hicieran referencia al tema que se estaba estudiando. En algunos casos se añadieron esos textos a al Web que se diseño para la experimentación en el aula. De esta forma se fomentaba el interés por la lectura y se cumplían con los criterios fijados en la Programación del Centro. También se dieron instrucciones sobre el trabajo que deberían desarrollar.

 Algunas sesiones se desarrollaron en el aula-grupo contando con un carrito portátil. La existencia de este material permanente en esta aula facilitó mucho la tarea. Se pudo trabajar previamente en el aula con algunos de los ítems con los que posteriormente en el aula de informática el alumnado desarrollaría sus actividades. Permitió también explicar la navegación y los recursos que la Web diseñada ponía a disposición del alumnado. También se recordó brevemente las funciones más básicas del programa GeoGebra.

 La segunda etapa se desarrolló en el aula de informática. Contaban con la dirección en la que se encontraba alojada la Web de trabajo y con una copia en CD para prevenir problemas con los sistemas informáticos. En las sesiones en el aula de informáticas se les marcaba paso a paso la tarea que debían realizar, se aprovechaba para recordar y repasar las cuestiones estudiadas en el aula-grupo. El alumnado contaba con una copia en papel de la Ficha del alumno.

 La tercera etapa se desarrollo entre el aula-grupo y el aula de informática. Se proporcionó al alumnado diversos ejercicios que debían de resolver adecuadamente en su cuaderno de trabajo, otros ejercicios se debían resolver sobre ítems en blanco diseñados para tal fin. En esta fase se propusieron algunas pruebas escritas para valorar los conocimientos adquiridos.

*Hojas de trabajo utilizadas. Observaciones sobre su uso*. Cada ítem didáctico ha estado acompañado con su correspondiente ficha del alumnado. Estas fichas están divididas en cuatro partes. En la primera se encuentran los datos del grupo, en la segunda se resumen datos de la actividad como código de la actividad, duración de la misma, ruta en la Web, distribución en el aula, etc. La tercera parte señala las tareas de aula relacionadas con la actividad y finalmente en el último apartado se describe paso a paso y de la forma más detallada posible la actividad que el alumnado ha de desarrollar en el aula de informática. Se muestran iconos tales como ratón o teclado para señalar si el paso que han de ejecutar precisa uno u otro elemento; comentan la sintaxis de las instrucciones necesarias en GeoGebra y la localización de botones y comandos. Además pueden contener imágenes del ítem GeoGebra para introducir alguna explicación o para iniciar algún ejercicio. En la parte final de la hoja de trabajo el alumnado encuentra una serie de ejercicios que ha de resolver primero en el aula de informática y posteriormente en su cuaderno de trabajo. Estas hojas de trabajo se complementan con las hojas de ejercicios que se entregan al final de cada apartado estudiado.

 Al intentar que las hojas de trabajo estén lo más detalladas posibles, señalando por pasos todo el proceso de trabajo no se produjeron problemas destacables. Al emplear estas hojas de trabajo siempre nos encontramos ante algún alumno que intenta saltarse las indicaciones, por lo que ha de estar bastante atento a que todos vayan completando cada uno de los apartados que en ellas se indican. Quizás a medida que el alumnado avanza en la realización de actividades debería reducirse el número de indicaciones. La experiencia al final dice que no suelen sobrar, no todo el alumnado tienen las mismas destrezas ni habilidades.

 A continuación se muestra una de las hojas de trabajo utilizadas por el alumnado que recogen lo que se acaba de describir.

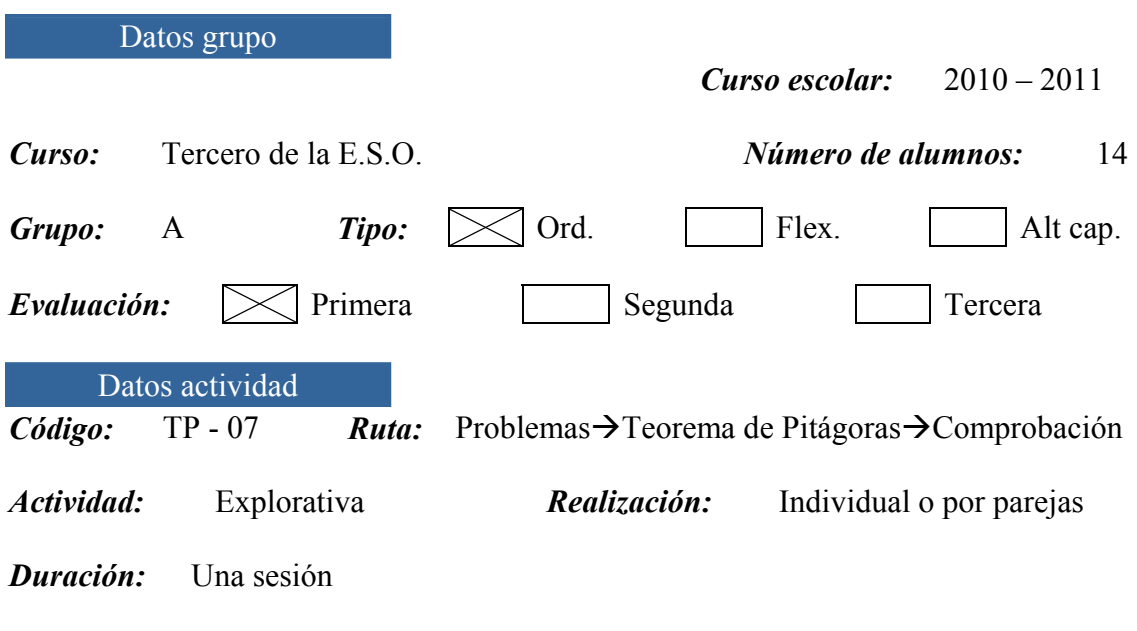

Tareas de aula relacionadas con la actividad

- Comprobar si se verifica el teorema de Pitágoras en diferentes casos de triángulos.
- Estudiar qué ocurre con triángulos acutángulos y obtusángulos.

#### Actividades

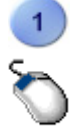

 En la ventana principal del submenú Teorema de Pitágoras del menú Problemas se muestran algunos tipos generales de problemas que se resuelven utilizando el teorema de Pitágoras. En todos ellos aparece un applet manipulable que permite resolver cualquier otro problema análogo. Además podremos variar los datos del problema introduciendo los datos en los campos apropiados. En la parte inferior de la ventana se podrá consultar la solución.

 Por ahora pulsaremos sobre el icono Comprobación del Teorema de Pitágoras, que nos dirigirá a una nueva ventana que contiene dos escenas.

Comprobación del Teorema de Pitágoras

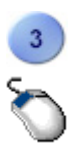

 Este applet nos permite comprobar que ocurre si modificamos las condiciones iniciales del Teorema de Pitágoras. Para ello basta utilizar cualquiera de los puntos situados en los vértices del triángulo dado. Además bajo el applet se encuentra el botón **Reiniciar** que nos permite deshacer todos los cambios realizados hasta el momento y devolver la escena que estamos utilizando a la situación inicial.

 Con ayuda de esta escena, desarrollar adecuadamente las siguientes cuestiones:

• Comprobar qué ocurre cuando se arrastra sobre la ventana de la

escena cualquiera de los vértices del triángulo *ABC*.

• Recordar el enunciado del teorema de Pitágoras.

 Ahora vamos a investigar qué relación existe entre las superficies de los cuadrados construidos sobre los lados en función de la longitud del lado mayor del lado mayor del triángulo.

- ¿Qué ocurre con las superficies de los tres cuadrados cuando el triángulo es acutángulo?
- ¿Y si el triángulo fuera obtusángulo?

 Si no sabemos si un triángulo es o no rectángulo, conociendo las longitudes de sus lados podremos averiguarlo. Introduzcamos las notaciones clásicas  $AB = c$ ,  $BC = a$  y  $AC = b$ , y supongamos que *c* el lado de mayor longitud. Comprobar que:

- Si  $C_1 + C_2 = C_3$ , es decir si  $a^2 + b^2 = c^2$ , entonces el triángulo *ABC* es rectángulo.
- Si  $C_1 + C_2 < C_3$ , esto es si  $a^2 + b^2 < c^2$ , entonces el triángulo *ABC* es obtusángulo.
- Si  $C_3 < C_1 + C_2$ , es decir si  $c^2 < a^2 + b^2$ , entonces el triángulo *ABC* es acutángulo.

 Recordar que para retornar a la situación inicial debemos pulsar el botón **Reiniciar** que se encuentra bajo la ventana de la escena.

 Para resolver adecuadamente los siguientes ejercicios podemos utilizar la segunda escena que aparece más abajo. La diferencia con la anterior escena se encuentra en la hoja de cálculo que e ha añadido en la parte derecha.

- Averiguar como son los triángulos cuyos lados tienen las siguientes longitudes:
	- *i*) 49 m, 18 m y 52 m.

*ii*) 44 cm, 17 cm y 39 cm.

• Clasificar rectángulos, acutángulos u obtusángulos los siguientes triángulos

*i*) 5 m, 6 m y 7 m.

*ii*) 45 cm, 27 cm y 36 cm.

- *iii*) 13 m, 15 m y 20 m.
- *iv*) 35 m, 28 m y 46 m.

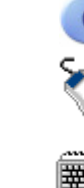

#### Datos de la evaluación.

### *Datos recogidos de las herramientas de evaluación utilizadas: encuestas, pruebas, diario de clase, preguntas de los alumnos, comentarios...* Una vez realizadas las encuestas correspondientes se incluyen los datos obtenidos en las tablas siguientes.

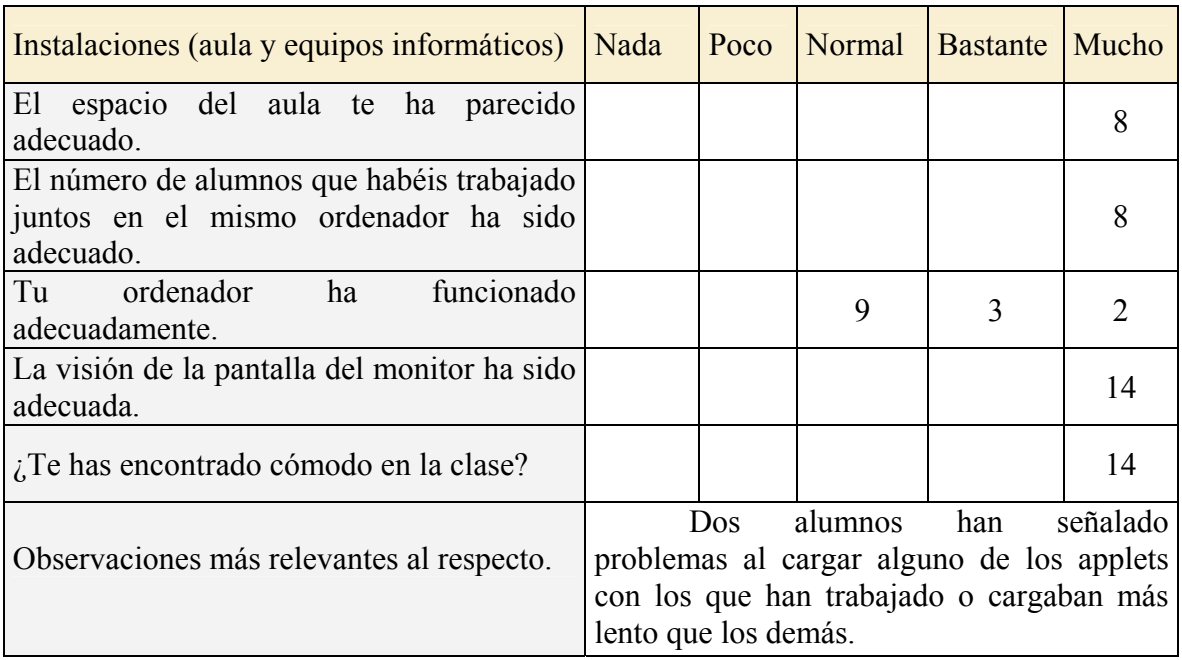

### *Tabla I. Instalaciones*

### *Tabla II. Programas y actividades*

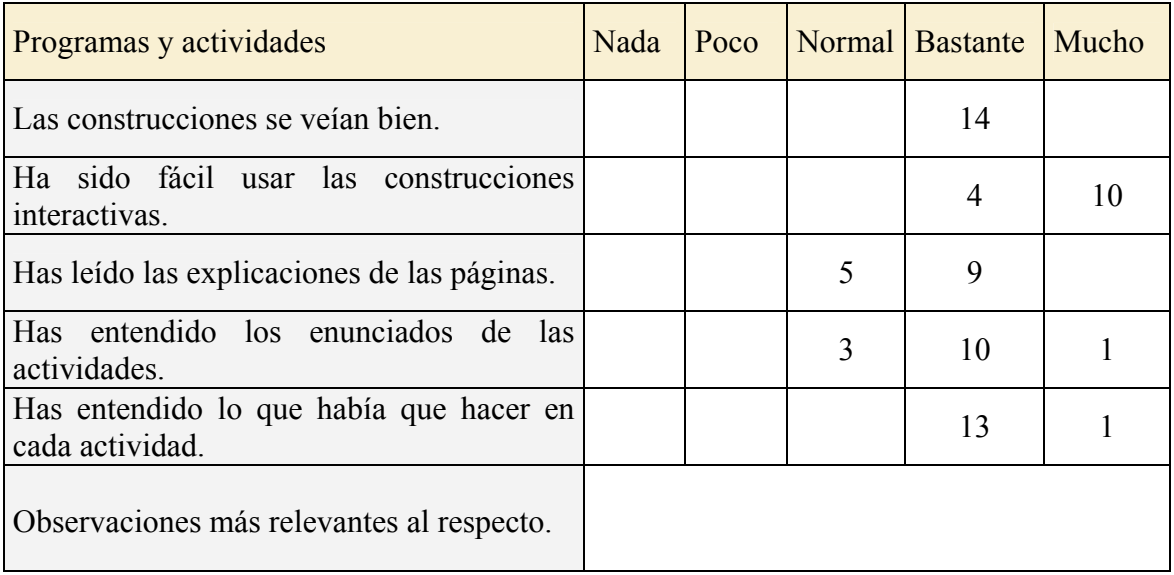

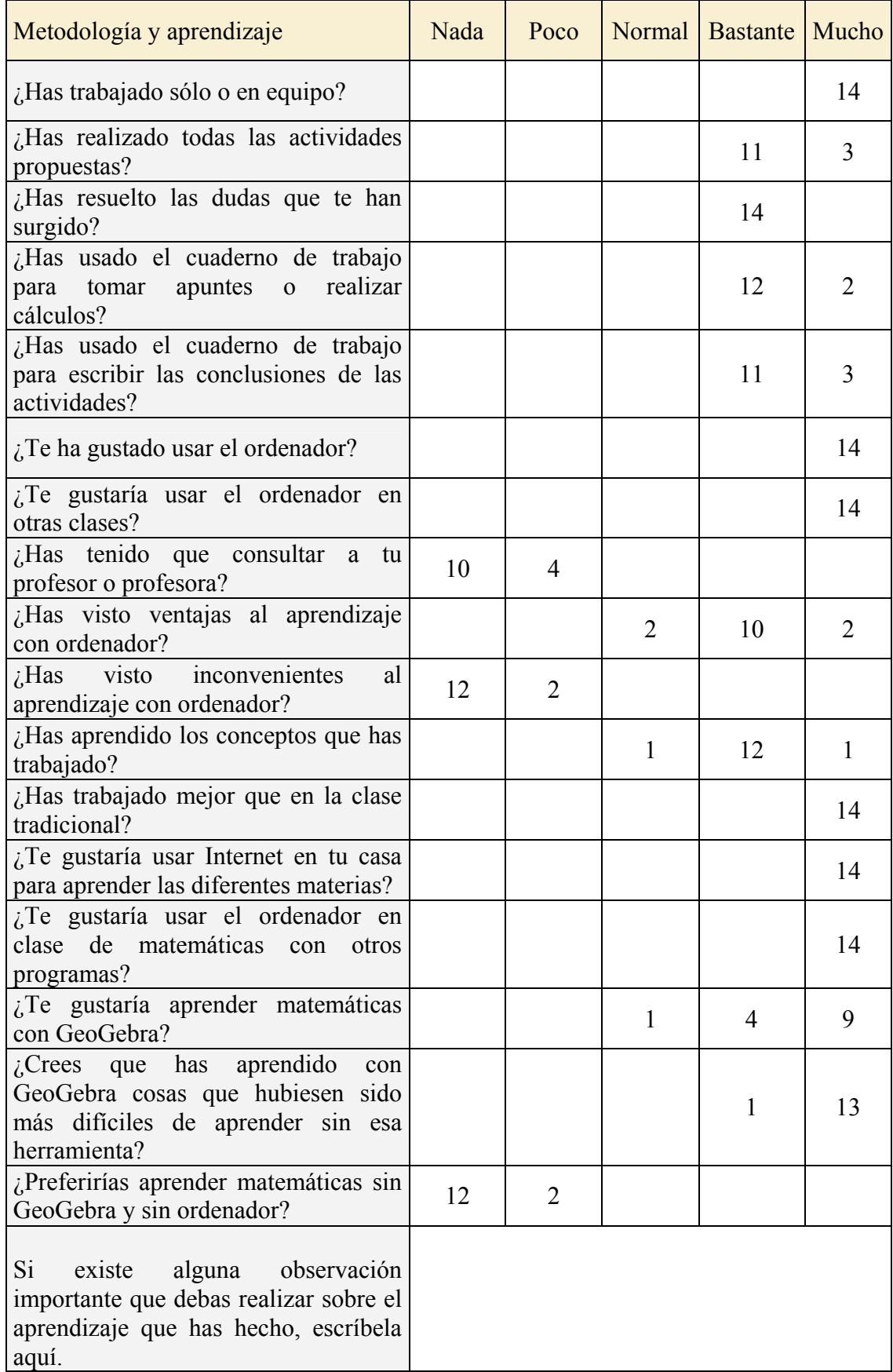

# *Tabla II. Metodología y aprendizaje*

*Adaptación de la evaluación a la nueva metodología (nuevos criterios, nuevos procesos, nuevos medios...)*. No fu necesario, ya que se ajustó en todo momento a la Programación Didáctica que existe en el Departamento.

### Valoración del profesor, indicando en cada caso los aspectos positivos y negativos.

*Consecución de los objetivos del curso y grado de satisfacción con la experimentación*. Se han alcanzado prácticamente todos los objetivos propuestos para esta experimentación, si bien aun queda mucho curso escolar para poder alcanzarlos en toda su medida. Una vez finalizada la experimentación es factible aplicar la misma metodología en otros temas del curso, desarrollando nuevos ítems didácticos o bien adaptando otros ya existentes. Mi grado de satisfacción es aceptable.

*Influencia de los materiales del curso en el desarrollo de la experimentación*. Para la mayoría de los alumnos de este grupo no era una novedad el uso del programa GeoGebra en el aula. El trabajo desarrollado en el aula ha permito acercas y hacer ver la Geometría de otra forma al alumnado participante. Es evidente que sin materiales como estos y programas que los desarrollen sería muy difícil realizar una experimentación como la llevada acabo.

*Utilidad de los materiales del proyecto GeoGebra como medio didáctico*. El alumnado se ha mostrado en todo momento muy interesado en la actividad, participativos, motivados y colaborando en todo momento. Los ítems didácticos creados con GeoGebra han ayudado bastante en la consecución de los objetivos propuestos y en el la asimilación de los contenidos por parte del alumnado. Ha resultado una herramienta de trabajo en el aula muy útil, un recurso didáctico muy flexible en todos los niveles educativos. Además las posibilidades que ofrecen programas de Geometría dinámica como GeoGebra a la hora de proponer, resolver, realizar construcciones paso a paso, comprender propiedades de las construcciones geométricas es enorme y de gran utilidad en el aula.

*Conclusiones y perspectivas de futuro*. Desde la aparición de software como Cabri Géomètre, Cinderella y GeoGebra es evidente que estos programas han facilitado mucho la tarea docente en el campo de la Geometría. Han contribuido enormemente a la difusión de la Geometría entre nuestros estudiantes. Las nuevas plataformas como Moodle seguro que contribuirán mucho más a la difusión y experimentación de materiales creados con GeoGebra en la enseñanza. Después de la experimentación creo que para poder sacarle más partido a las aplicaciones que se puede crear con Geogebra y poder experimentar adecuadamente los materiales que existen he de modificar la idea inicial de la Web de recursos en un curso on-line en la plataforma Moodle. Algunas de las cosas que se piden en este curso y habituales cuando se emplean las NNTT en el aula son bastante más sencillas bajo esta plataforma, sobre todo pensando en los diferentes ritmos del alumnado, diferentes tipos de ejercicios para cada alumno, un seguimiento mucho más personalizado y algo indudablemente incuestionable, que se puede utilizar en cualquier momento no solo en las horas de clase, su flexibilidad, las inmensas posibilidades que la plataforma ofrece.

#### Otras observaciones.

 Nos encontramos ante un curso que lleva el título "GeoGebra en la enseñanza de las Matemáticas. Profundización y experimentación". Prácticamente todo el curso se basa en la experimentación y en la elaboración de documentos técnicos, pero es muy poca la profundización en cuanto al uso y manejo del programa en si. Quizás deba equilibrarse la profundización con la experimentación, fomentar que el participante elabore sus propios materiales y compruebe la utilidad de los mismos, en otro caso, perderemos un tanto la esencia de estos cursos.